## **APLIKASI PENDATAAN JALAN BERLUBANG SKPD-TP DINAS BINAMARGA PROVINSI JAWA TIMUR PPK WILAYAH PROBOLINGGO-LUMAJANG-TUREN-KEPANJEN BERBASIS ANDROID**

#### **Ahmad Habibi, Luqman Affandi, Antonius Duty Susilo**

Program Studi Teknik Informatika STMIK PPKIA Pradnya Paramita Malang Ahmadhabibi68@yahoo.co.id

#### *Abstract*

*The road is one of the important aspects in the various aspects of human life. The authorities in the construction or repair of the road is the Department of Public Works. One of them is the regional work units - Assistance (SKPD-TP) Department of Highways East Java Province Commitment Officer (CO) Region Probolinggo-Malang-Turen-Kepanjen. One of the improvements made are repair Potholes. Before improvement, first of all performed the hollow streets of the data collection.Reviews their reviews with smartphone technology (smart phones). First of all the which is based smartphone android that can be the perfect solution for the manufacture of standard software, because Android provides an open platform. Some facilities may be developed is a camera, Global Positioning System (GPS), and the network. The aim in this research is the establishment of the recording application SKPDs hollow-PT Department of Highways Probolinggo, East Java PPK - Lumajang - Turen - Kepanjen Regional. Applications Android-based registrar Potholes Able to simplify the process of data Potholes on regional work units - Assistance (SKPD-TP) Department of Highways East Java Province Commitment Officer (CO) Probolinggo-Lumajang-Turen-Kepanjen Region.*

*Keywords* :*Potholes, Android*

#### **1. PENDAHULUAN**

Jalan merupakan salah satu aspek penting dalam berbagai segi kehidupan manusia.Jalan dapat membantu dalam beraktifitas untuk memenuhi kebutuhan manusia, Mengingat pentingnya peran dan fungsi jalan, maka kondisi jalan berbanding lurus dengan kenyamanan dan kemudahan sangat diperlukan bagi para pengguna jalan itu sendiri.Kenyaman dan kemudahan ini dapat dirasakan apabila kondisi jalan telah layak untuk digunakan.Kelayakan yang dimaksud adalah terjaganya kondisi jalan dari berbagai macam kerusakan. Salah satunya kondisi badan jalan yang berlubang yang disebabkan kontruksi yang kurang bagus ataupun usia jalan yang telah usang.

Jawa Timur merupakan salah satu provinsi terluas di Pulau Jawa, dengan luas sekitar 47,799.75 KM2 atau 2,5 persen dari luas indonesia (sumber : http://indonesiadata.co.id/main/index.php/pr ovinsi). Dengan wilayah yang begitu luas

Dinas Bina Marga tesebut mempunyai kewajiban dan wewenang untuk menjaga dan memperbaiki jalan guna menjaga kelancaran transportasi darat. Salah satu perbaikan yang dilakukan adalah

perbaikan jalan berlubang.Sebelum melakukan perbaikan, terlebih dahulu dilakukan pendataan jalan-jalan berlubang.Masalah yang dihadapi adalah

**Jurnal Teknologi Informasi Vol. 6 No. 1**

maka untuk menghubungkan berbagai kabupaten yang ada, diperlukan suatu jalan yang memadai untuk transportasinya.Pihak yang berwenang dalam pembangunan atau perbaikan jalan tersebut adalah Dinas Pekerjaan Umum.Untuk mempermudah pelaksanaan tugasnya maka perawatan jalan di bagi kedalam wialayah-wilayah tertentu. Salah satunya adalah Satuan Kerja Perangkat Daerah - Tugas Pembantuan (SKPD-TP) Dinas Bina Marga Provinsi Jawa Timur Pejabat Pembuat Komitmen(PPK)Wilayah Probolinggo-Lumajang-Turen-Kepanjen.

sulitnya mengeloala data jalan berlubang yang telah terkumpul. Pengelolaan yang dimaksud adalah membuat laporan yang berisi foto, alamat , lebar lubang dan kedalaman lubang menggunakan apaliksi perkantoran. Dengan menggunkan aplikasi perkantoran akan membutuhkan waktu yang lama karena harus membuat file baru setiap membuat laporan sehingga menghabiskan banyak waktu. Kesulitan lainnya yaitu menyesuaikan foto dengan data lainnya seperti alamat dan keterangan kerusakan jalan, ini dikarenakan pengambilan foto dan pemberian keterangan dilakukan dengan media yang berbeda.Pengambilan foto mengguanakan kamera digital dan data foto tersebut dicatat pada kertas.Dengan masalah yang ada menyebabkan pembacaan datadata tersebut dirasa terlalu lambat, hal ini menyebabkan penangan terhadap jalan-jalan yang berlubang tersebut juga terhambat.

Salah satu solusi untuk mengatasi masalah tersebut adalah dengan menggunakan suatu aplikasi yang dapat dengan mudah digunakan, kemudahan yang di maksudkan adalah kemudahan dalam suvei lapangan dan perekapan data hasil survei tersebut.Dengan adanya teknologi smartphone (telepon pintar) yang salah satunya adalah samrtphone berbasis android yang dapat menjadi solusi yang tepat untuk pembuatan sofware tersebut.Karena Android menyediakan platform terbuka. Beberapa fasilitas yang dapat dikembangkan adalah kamera, Global Positioning System (GPS),dan jaringan. Kamera dapat digukanan untuk mengabil gambar secara langsung dalam hal ini adalah jalan beluang. GPS digunakan untuk mengetahui letak atau posisi dimanapun kita berada, dalam hal ini adalah utnuk mengtahui letak jalan berlubang. Jaringan dapat digunakan untuk transfer data ke server.Dengan adanya platform terbuka tersebut memungkinkan pengembang untuk membangun apalikasi berbasis andorid sesuai dengan kebutuhan.

Berdasarkan masalah tersebut penelitian ini mengangakat judul "APLIKASI PENDATAAN JALAN BERLUBANG SKPD-TP DINAS

**Jurnal Teknologi Informasi Vol. 6 No. 1**

BINAMARGA PROVINSI JAWA TIMUR PPK WILAYAH PROBOLINGGO – LUMAJANG – TUREN - KEPANJEN BERBASIS ANDROID".

## **2. TINJAUAN PUSTAKA Pengertian Jalan**

Dalam undang-undang Nomor 13 Tahun 1980 tentang jalan pasal 1 ditetapkan pengertian jalan adalah suatu prasarana perhubungan darat dalam bentuk apapun meliputi segala bagian jalan termasuk bangunan pelengkap dan perlengkapannya yang diperuntukan bagi lalu lintas.

Dalam Peraturan Menteri Pekerjaan Umum Nomor 13 Tahun 2011 tentang tata cara pemeliharaan jalan dan penilikan jalan pada pasal 1 ayat 1, ditetapakan bahwa jalan adalah prasarana transportasi darat yang meliputi segala bagian jalan, termasuk bangunan pelengkap dan perlengkapannya yang diperuntukkan bagi lalulintas, yang berada pada permukaan tanah, di atas permukaan tanah, di bawah permukaan tanah dan/atau air, serta di atas permukaan air, kecuali jalan kereta api, jalan lori, dan jalan kabel.

Pada Peraturan Mentri Pekerjaan Umum Nomor 13 tahun 2011 tentang tata cara pemeliharaan jalan dan penilikan jalan pada pasal 1 ayat 3 dan 4 dinyatakan ditetapkan tentang pengertian bangunan pelengkap dan perlengkapan jalan. Bangunan pelengkap adalah bangunan untuk mendukung fungsi dan keamanan konstruksi jalan yang meliputi jembatan, terowongan, pontoon, lintas atas (flyover, elevated road), lintas bawah (underpass), temapat parker, gorong-gorong, tembuk penahan, dan saluran tepi jalan dibangun sesuai denganperlatan teknis. Perlengkapan jalan adalah sarana yang dimksudkan untuk keselamatan, keamanan, ketertiban dan kelancaran lalu-lintas serta kemudahan bagi pengguna jalan dalam berlalu-lintas yang meliputi marka jalan, rambu-rambu lalulintas, lampu penerangan jalan, rel pengamaman (guardrail), dan penghalang lalu-lintas (traffic barrier).

#### **Android**

Menurut Safaat (2012:1) Android adalah sebuah sistem operasi yang digunakan untuk perangkat mobile berbasis linux.Android menyediakan platform terbuka bagi pra pengembang untuk membangun yang dapat dijalankan di berbagai macam telepon seluler.Awalnya, Google Inc. membeli Android Inc. yang merupakan pendatang baru dalam teknologi telepon seluler. Kemudian untuk mengembangkan Android, dibentuklah Open Handset Alliance, konsorsium dari 34 perusahaan piranti keras, piranti lunak, dan telekomunikasi, termasuk Google, HTC, Intel, Motorola, Qualcomm, T-Mobile, dan Nvidia.

Android adalah sistem operasi berbasis linux yang digunakan untuk telepon seluler (mobile) seperti telepon pintar (smartphone) dan komputer tablet (PDA). Android menyediakan platform terbuka bagi para pengembang untuk menciptakan aplikasi mereka sendiri yang digunakan oleh bermacam peranti bergerak.Android kinitelah menjelma menjadi sistem operasi mobile terpopuler di dunia. Perkembangan android tidak lepas dari peran sang raksasa Google. Android pada mulanya didirikan oleh Andy Rubin, Rich Milner, Nick Sears dan Chris White pada tahun 2003 (Yosef,  $2014 : 1$ .

## **Database Mysql**

Menurut Supardi Database merupakan pangkalan data (tempat data) yang disusun sedemikian rupa dengan tujuan agar database tersebut efisien dan efektif serta mengikuti aturan-aturan alat desain database, terlepad dari perangkat lunak pemrograman apa yang digunakan. Alat untuk desain database yang populer, yang sering digunakan adalah ERD (Entity Relationship Diagram) dan Normalisasi (komposisi). (2010:19)

Menurut hermawan MySQL adalah salah satu software sistem manajemen database (DBMS) Structured query language(SQL) yang bersifat open dan didefinisikan dengan standar ANSI/ISO SQL. MySQL dikembangkan,

**Jurnal Teknologi Informasi Vol. 6 No. 1**

disebarluaskan dan didukung oleh MySQL AB. MySQL AB adalah merupakan aplikasi Relationship Database Management System (RDBMS) yang dapat digunakan sebagai aplikasi client-server atau sistem embedded. (2004:26)

## **Web Sebagai Bahasa Pemrograman**

Suatu situs web merupakan kumpulan halaman–halaman web yang berhubungan dengan komponen perangkat lunak yang terkait secara semantis dengan konten dan secara sintaktis melalui tautan dan mekanisme kontrol lainnya. Situs web dapat bersifat dinamis dan interaktif.

Simarmata (2010:274) Aplikasi Web merupakan program yang berjalan di dalam keseluruhan atau pada sebagian server web dan dapat dijalankan oleh pengguna melalui situs web

Situs web (Website) merupakan kumpulan dari halaman web yang saling berhubungan, seperti dokumen dan gambar, yang disimpan dalam suatu server web. Server web (web server) adalah komputer yang melayani permintaan halaman web dan mengirimkannya ke komputer pengguna.

Agency (2010:10) Program penjelajah web (web browser) atau browser adalah peranti lunak aplikasi yang mampu anda fungsikan untuk mengakses dan melihat halaman-halaman web.

# **GPS** *(Global Positioning System)*

*Global Positioning System* (GPS) adalah suatu jaringan yang secara terusmenerus memancarkan sinyal radio dengan frekuensi sangat rendah (Puntodewo, Dewi dan Parigan, 2003:31).

Menurut Baja (2012:174) Global Positioning System(GPS) adalah sistem navigasi satelit yang terdiri dari 24 jaringan satelit yang mengirimkan sinyal secara terus-menerus.

## **PHP**

PHP adalah kependekan dari PHP:HyperText Preprocessor (suatu Akronim Rekursif) yang dibangun oleh Rasmus Lerdorf pada tahun 1994. Dahulu,

pada awal pengembangannya PHP disebut sebagai kependekan dari Personal Home Page. PHP merupakan produk Open Source sehingga Anda dapat mengakses source code, menggunakan dan mengubahnya tanpa harus membayar sepeser pun. Gratis!

PHP merupakan suatu bahasa pemrogaman sisi server yang dapat Anda gunakan untuk membuat halaman Web dinamis. Contoh bahasa yang lain adalah Microsoft Active Server Page (ASP) dan Java Server Page (JSP). Dalam suatu halaman HTML Anda dapat menanamkan kode PHP yang akan dieksekusi setiap kali halaman tersebut dikunjungi. Karena kekayaannya akan fitur yang mempermudah perancangan dan pemrogaman web, PHP memiliki popularitas yang tinggi. Anda dapat mengecek survei popularitas yang dilakukan Netcraft di URL www.php.net/usage.php (Pratama, 2010:9).

## **UML** *(Unified Modelling Language)***)**

UML (Unified Modelling Language) adalah salah satu standar bahasa yang banyak dugunakan di dunia industri untuk mendefinisikan requirement, membuat analisis dan desain, serta menggambarkan arsitektur dalam pemrograman berorientasi objek (Rosa dan Salahuddin, 2013:133).

Menurut Munawar (2005:17), UML (Unified Modelling Language) adalah salah satu alat bantu dalam pengembangan sistem berorientasi obyek. UML telah dijadikan sebagai suatu standart baku dalam OOAD (Object Oriented Analysis and Design) berdasarkan hasil kerja dari konsorsium berbagai organisasi.

Terdapat tiga fungsi UML, yaitu: Munawar (2005:19)

- 1. Sebagai sebuah sketsa, yaitu sebagai jembatan dalam mengkomunikasikan berbagai aspek dari sistem.
- 2. Sebagai sebuah cetak biru, yaitu dapat diketahui informasi detail tentang coding program atau membaca program dan menginterpretasikannya kembali ke dalam diagram.

3. Sebagai bahasa pemrograman, yaitu dapat menerjemahkan code program yang siap untuk dijalankan.

## **3. ANALISIS**

## **Gambaran Umum**

Satuan Kerja Perangkat Daerah - Tugas Pembantuan (SKPD-TP) Dinas Bina Marga Provinsi Jawa Timur Pejabat Pembuat Komitmen (PPK) Wilayah Probolinggo-Lumajang-Turen-Kepanjen merupakan salah satu dinas bina marga Jawa Timur yang mempunyai wewenang atau tugas melaksanakan pembinaan, pengawasan dan pengendalian pelaksanaan konsrtruksi jalan dan jembatan di daerah Probolinggo, Lumajang, Turen dan Kepanjen. Dinas Bina Marga tersebut beralamat di jl. Raya Bromo 32 Probolinggo, Jawa Timur. Dalam hal survey kerusakan jalan dilakukan oleh penilik dan dilaporkan kepada pimpinan.

## **Sistem Yang sedang berjalan**

Sistem pendataan jalan yang telah berjalan adalah penilik atau petugas lapangan melakukakan pengambilan gambar objek menggunakan kamera digital dan mencatat keterangan gambar tersebut.Keterangan yang dimaksud adalah berupa lokasi, lebar lubang dan panjang lubang dari foto yang ada.Setelah selesai melakukan survei pendataan jalan, penilik diharuskan melaporkannya kepada pimpinan.Laporan dibuat yaitu berupa tabel yang berisi foto atau gambar kerusakan jalan beserta data keterangan kerusakan.

Pada sistem yang sedang terdapat kekurangan yaitu penilik harus hafal satupersatu setiap foto yang telah di simpan beserta keterangan keterangan yang harus ada. Dengan banyaknya file foto yang ada dengan data yang bermacam dirasa cukup sulit untuk memadukan antara foto dengan data yang ada.

Kekurangan pada sistem berikunya adalah dalam hal pembacaan laopran.Laporan yang berupa printout menyulitkan pimpinan/penilik untuk

membaca laporan karena tidak mengetahui secara pasti dimana saja yang terdapat banyak keruskan.Pembuatan Laporan dilakukan dalam beberapa waktu, yaitu mingguan, bulanan dan tahunan. Pembuatan laporan perminggu bisanya dibuat dalam waktu 1 samapi 2 hari, laporan perbulan dibuat dalam 3-4 hari, laporan pertahun dikerjakan dalam 2 minggu.

#### **Sistem yang di usulkan**

Sistem baru yang diusulkan yaitu pembuatan aplikasi jalan berlubang yang terdiri dari 2 aplikasi, pertama berbasis android dan yang kedua berbasis web. Berikut ini adalah gambar topologi untuk aplikasi :

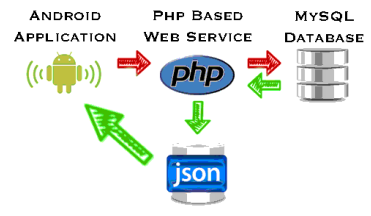

*Gambar* 1*Topologi Aplikasi*

*Sumber http://www.mybringback.com*

#### **Aplikasi berbasis android**

Aplikasi berbasis android dipasang pada smartphone android.Dengan menggunakan smartphone android pendataan jalan menjadi lebih mudah dilakukan karena dapat memanfaatkan fiturfitur yang dimiliki oleh smarphone tersebut.Fitur-fitur tersebut berupa kamera untuk pengambilan gambar, gps untuk mengetahui posisi pengambilan gambar, dan jaringan internet sebagai media yang digunakan untuk meng-upload data ke server.Yang menggunakan aplikasi ini adalah penilik jalan.

#### **Aplikasi berbasis Web**

Aplikasi berbasis web diperuntukan bagi pimpinan, ini diperlukan untuk mengelola data jalan berlubang dan data karyawan. Seluruh hak untuk mengelola data jalan dan data karyawan berada di tangan pimpinan . Aplikasi ini nantinya akan dipanggil melalui browser yang tertanam

#### **Jurnal Teknologi Informasi Vol. 6 No. 1**

pada komputer administrator.

# **Pemodelan**

## *Use Case Diagram*

Pemodelan use case diagram pada Aplikasi Pendataan Jalan Berlubang SKPD-TP Dinas Binamarga Provinsi Jawa Timur PPK Wilayah Probolinggo – Lumajang – Turen - Kepanjen Berbasis Android digambarkan pada gambar 3.2 berikut ini :

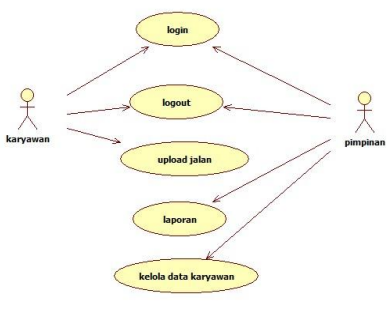

Gambar 2*Use Case Diagram*

#### *Class Diagram*

Pada Gambar 3 berikut dijelaskan Class-Class yang digunakan Dalam Aplikasi Pendataan Jalan Berlubang SKPD-TP Dinas Binamarga Provinsi Jawa Timur PPK Wilayah Probolinggo – Lumajang – Turen - Kepanjen Berbasis Android.

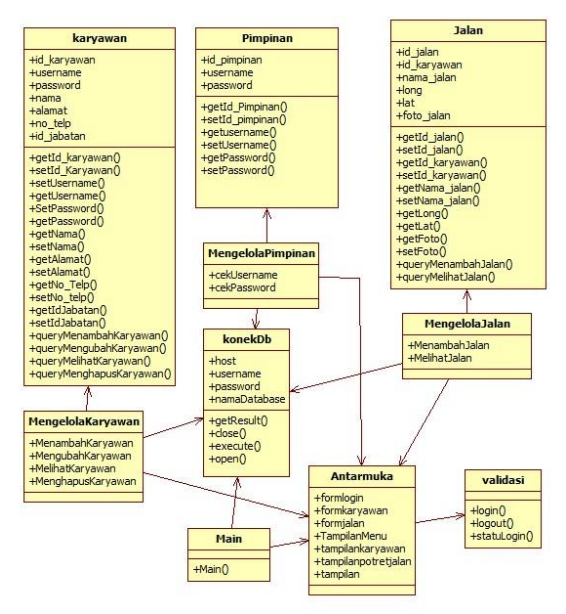

*Gambar 3*Class Diagram

#### *Sequnce Diagram*

Dalam Sistem yang dibangun terdapat beberapa sequence Diagram namun

pada penulisan ini hanya dijelaskan beberapa sequence Diagram yang dianggap utama diantaranya yaitu :

*Sequence* yang menjelaskan mengenai pengisian upload data jalan ditunjukan pada Gambar 4 berikut ini :

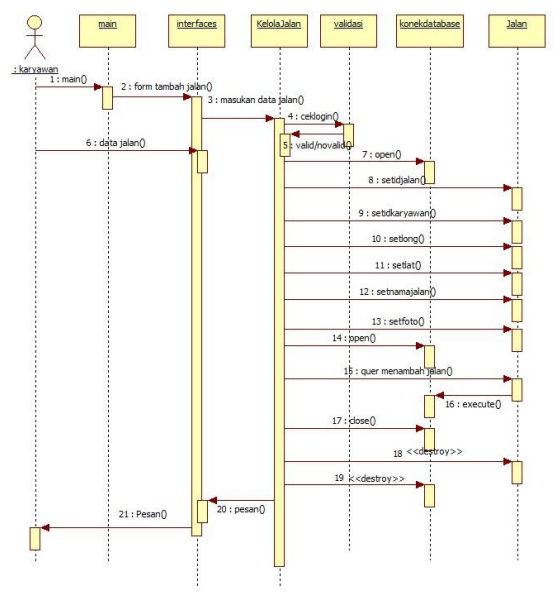

Gambar 1*Squence* upload jalan

*Sequence* yang menjelaskan mengenai pengisian tambah data karyawan ditunjukan pada Gambar 5 berikut ini :

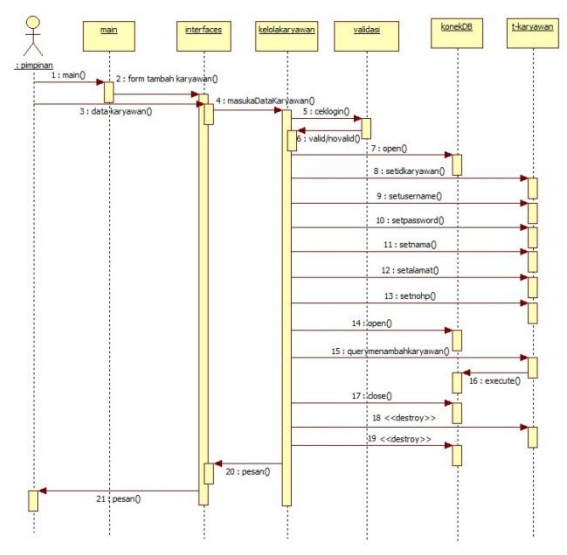

Gambar 5*Squence* Tambah Karyawan

#### **CDM** *(Conceptual Data Model)*

Berikut merupakan CDM dari Aplikasi Pendataan Jalan Berlubang SKPD-TP Dinas Binamarga Provinsi Jawa Timur PPK Wilayah Probolinggo – Lumajang – Turen - Kepanjen Berbasis Android :

| <pi> Variable characters (10) <m><br/>id karyawan<br/><pi> Variable characters (10)<br/>id jalan<br/><m><br/>Variable characters (10)<br/>Variable characters (30)<br/>username<br/>nama jalan<br/>₩<br/>Variable characters (10)<br/>Password<br/>Variable characters (300)<br/>foto<br/><b>MEMILIKI</b><br/>Variable characters (30)<br/>nama karyawan<br/>Long<br/>Float (30)<br/>Variable characters (30)<br/>alamat karyawan<br/>Latt<br/>Float (30)</m></pi></m></pi> |
|----------------------------------------------------------------------------------------------------|
| Variable characters (12)<br>no_hp<br>Identifier_1 <pi><br/>Identifier 1 <pi></pi></pi>                                                                                                    |

Gambar 6*CDM (Conceptual Data Model)*

#### **PDM** *(Phisical Data Model)*

Berikut merupakan PDM dari Aplikasi Pendataan Jalan Berlubang SKPD-TP Dinas Binamarga Provinsi Jawa Timur PPK Wilayah Probolinggo – Lumajang – Turen - Kepanjen Berbasis Android :

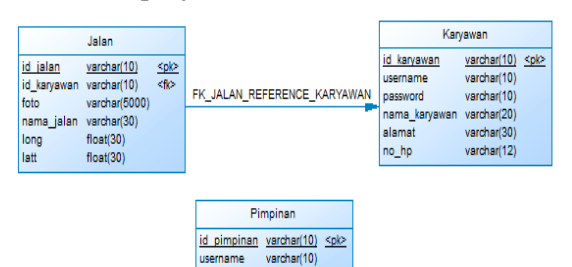

Gambar*2 Phisical Data Model*

varchar(10)

#### **Desain** *Interface* **Sisi Android**

Pada sisi android terdapat dua interface, yaitu interface login dan upload data jalan.

#### **Login Karyawan**

*Interface* ini digunakan untuk melakukan login oleh karyawan yang ingin menggunakan aplikasi pada android.

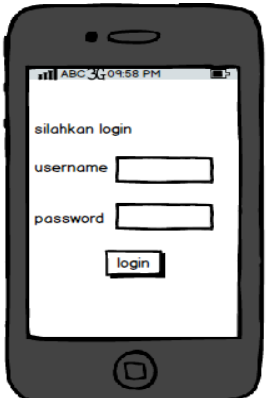

Gamabar*3 Desain Interface login karyawan*

#### *Upload* **Data Jalan**

*Interface* ini digunakan untuk mengupload data jalan, seperti foto dan letak atau posisi jalan.

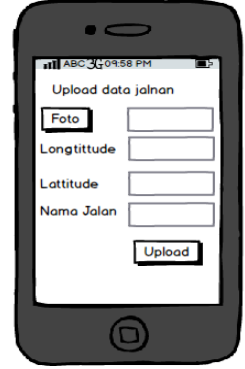

Gamabar*4 Desain Interface Upload Data Jalan*

#### **Sisi Web**

Pada sisi web terdapat dua interface, yaitu interface login pimpian, menu MAP, Menu Kelola karyawan, form Tambah Karyawan, Form Update Karyawan, delete Karyawan.

# **Login Pimpinan**

*Interface* ini digunakan untuk melakukan login kedalam sistem aplikasi oleh pimpinan, login ini terdapat pada sisi web.

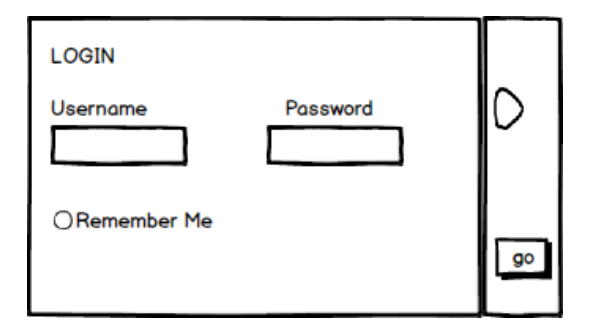

Gamabar*5 Desain Interface Login Pimpinan*

## **Menu MAP**

Pada menu ini terdapat peta atau map untuk melihat letak atau posisi dari jalan-jalan berlubang yang telah di upload oleh karyawan. Beriku ini desain interface untuk menu MAP.

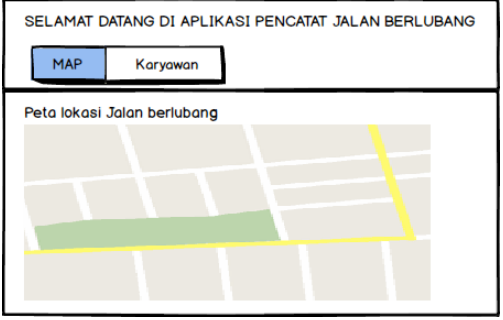

Gamabar*6 Desain Interface Menu Map*

## **Menu Kelola Karyawan**

Menu ini digunakan untuk mengelola data karyawan, pengeloaannya berupa tambah ,update, dan delete karyawan. Berikut ini dalah desain interface untuk menu kelola karyawan.

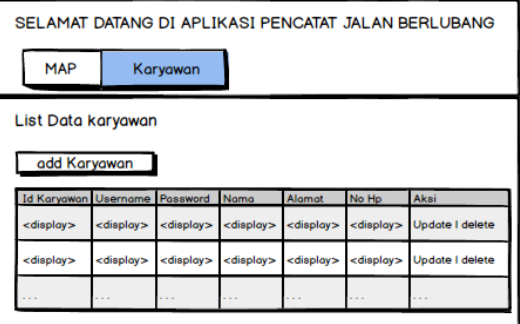

Gamabar 7 *Desain Interface Kelola Karyawan*

#### **Form Tambah Karyawan**

Form tambah karyawan ini digunakan menambahkan data karyawan

baru. Desain interfacenya dapat dilihat pada gambar 3.13 berikut ini :

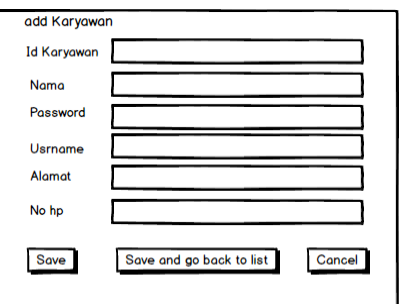

Gamabar8 *Desain Interface Form Tambah Karyawan*

#### *Update* **Karyawan**

Form update karyawan ini digunakan mengubah data karyawan yang ada dalm tabel. Desain interfacenya dapat dilihat pada gambar 14 berikut ini :

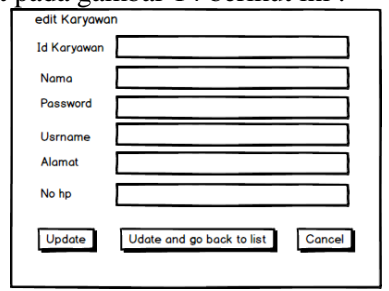

Gamabar *9 Desain Interface Update Karyawan*

## *Delete* **Karyawan**

Untuk melakukan proses delete karywan dapat menekan tombol delete yang terdapat pada menu karyawan. Desain interfacenya dapat dilihat pada gambar 15 berikut ini :

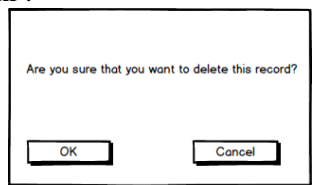

Gamabar*10 Desain Interface Delete*

## **Pengoprasian Aplikasi Login Pimpinan**

Jika ada salah satu variabel yang tidak diisi maka akan muncul pemberitahuan seperti yang ditampilkan pada gambar 4.8. Jika variabel username dan password diisi

**Jurnal Teknologi Informasi Vol. 6 No. 1**

dengan benar maka pimpinan akan diarahkan kehalaman map seperti yang ditampilkan oleh gambar 16.

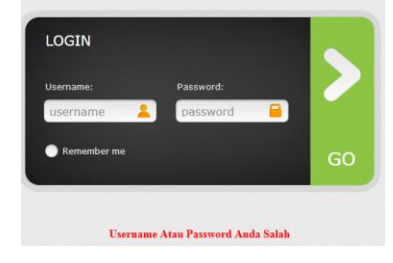

Gambar *16 Pesan Kesalahan Form Login*

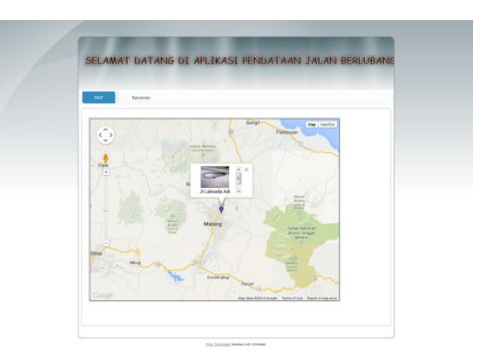

Gambar 17 *Interface Map*

#### **Mengelola data karyawan**

Mengelola data karyawan terdiri dari menambah data karyawan, mengubah data karyawan, dan menghapus data karyawan. Sebelum melakukan kegiatankegiatan tersebut admin harus masuk kedalam halaman data karyawan seperti yang ditampilkan gambar 18 :

| Add karyawan<br>À             |                 |          |                                    |               |              | <b>Broot</b> Print |
|-------------------------------|-----------------|----------|------------------------------------|---------------|--------------|--------------------|
| <b>Id karyawan</b>            | <b>Username</b> | Password | <b>Nama</b>                        | Alamat        | No hp        | <b>Actions</b>     |
|                               | habbi           | habibi   | Ahmad Habibi                       | Jl. Batu Bara | 085648700877 | 90                 |
| 3                             | ahmad           | habibi   | Ahmad Habibi                       | aku           | 098753485283 | 900                |
| 4                             | aku             | aku      | habibi                             | aku 123       | 123456789    | 90                 |
| $\overline{\mathcal{L}}$      |                 |          | m                                  |               |              | $\,$               |
| 25<br>$\overline{\mathbf{r}}$ | Кŧ<br>Page      | ofA      | ę,<br>Displaying 1 to 3 of 3 items |               |              |                    |

Gambar 18*Interface Daftar Data Karyawan*

#### **Menambah Data karyawan**

Admin dapat masuk kedalam halaman tambah data karyawan dengan menekan tombol "Add karyawan". Setelah menekan tombol tersebut admin akan diarahkan ke halaman tambah data

karyawan seperti yang ditampilkan oleh gambar 19:

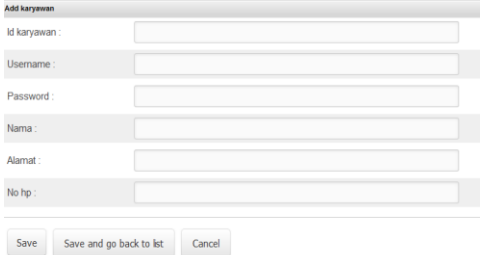

Gambar 19*Interface Form* Tambah Data Karyawan

Jika data karyawan berhasil disimpan maka akan tampil tampilan seperti gambar 20 berikut.

● Your data has been successfully stored into the database. Go back to list

Gambar 20Pemberitahuan Proses Tambah Data Karyawan Berhasil

#### **Mengubah Data kaaryawan**

Admin dapat masuk kedalam halaman ubah data karyawan dengan menekan tombol "Edit". Setelah menekan tombol tersebut admin akan diarahkan ke halaman ubah data karyawan seperti yang ditampilkan oleh gambar 21.

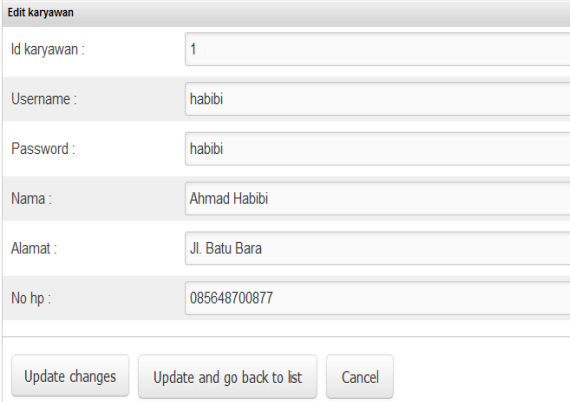

#### Gambar 21 Interface Form Ubah Data Karyawan

Jika data karyawan berhasil disimpan maka akan tampil tampilan seperti gambar 22 berikut.

Your data has been successfully

Gambar 22Pemberitahuan Proses Ubah Data Karyawan Berhasil

#### **Menghapus Data Karyawan**

Pimpinan dapat menghapus data karyawan dengan menekan tombol "Delete". Setelah menekan tombol tersebut maka akan tampil tampilan konfirmasi seperti yang ditampilkan pada gambar 23berikut. Jika pimpinan menekan tombol "ok" maka data akan dihapus.

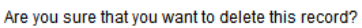

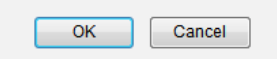

Gambar 23*Konfirmasi Penghapusan Data Karyawan*

#### **Login Karyawan**

Gambar 24 berikut ini adalah tampilan aplikasi pada smartphone berbasis android untuk login karyawan.

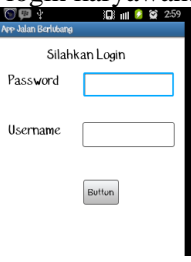

Gambar 24 *Interface Login karyawan*

## **Upload Data Jalan**

Gambar 24 berikut ini adalah tampilan aplikasi pada smartphone berbasis android untuk upload data jalan.

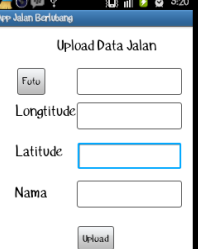

Gambar 25 *Interface Upload Data Jalan*

**Jurnal Teknologi Informasi Vol. 6 No. 1**

#### **Pengujian Lapangan**

Pada tabel 1 ditampilkan hasil pengujian secara langsung di lapangan. Pada pengujian ini diambil sempel di beberapa daerah survei, yaitu Turen, Kepanjen, lumajang dan Probolinggo telahmembuktikan bahwa aplikasi dapat diterapkan dilapangan,

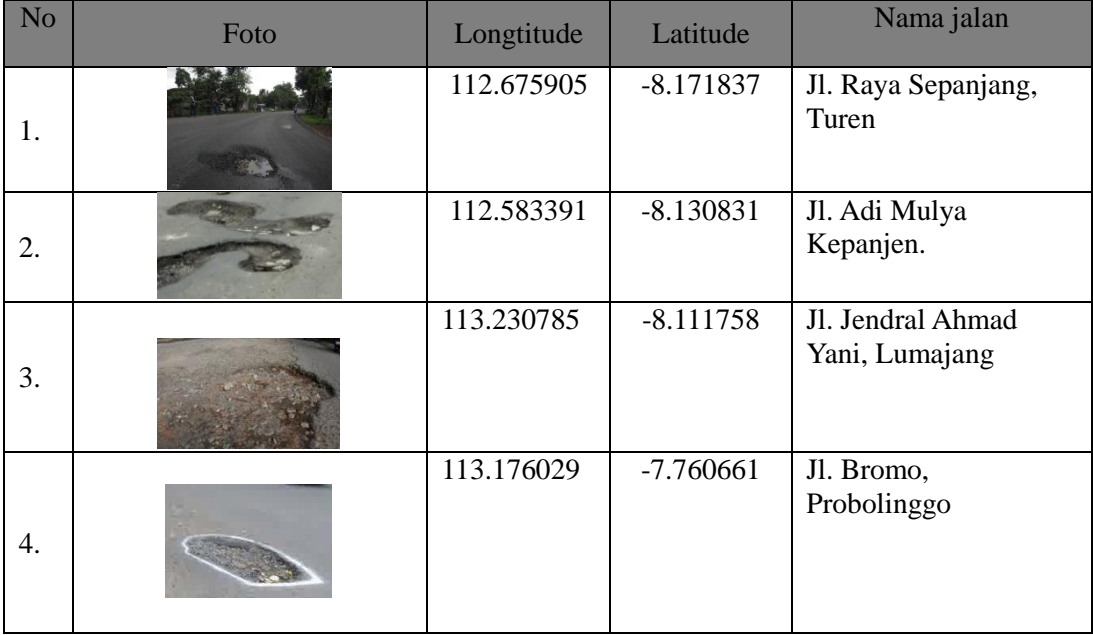

## *Tabel 1 Pengujian Lapangan*

#### **4. Hasil Pengujian**

Pada tabel 2 dijelaskan hasil dari pengujian sebelumnya telah dilakukan terdapat perbandingan antara sistem lama dengan sistem baru.Terdapat tiga katergori perbandingan yaitu dokumentasi, laporan, dan jaringan internet.Pada perbandingan tersebut terdapat satu item baru yaitu jaringan internet, sistem baru menggunakan jaringan internet sedangkan pada sistem lama jaringan internet belum digunakan. Dari perbandingan tersebut sistem baru mampu mempermudah proses pendataan jalan berlubang.

Tabel*2 Hasil Pengujian*

| No               | Keterangan        | <b>Sistem Lama</b>          | <b>Sistem Baru</b>            |  |
|------------------|-------------------|-----------------------------|-------------------------------|--|
|                  |                   | Alat dokumentasi            | Alat dokumentasi<br>$\sim$    |  |
|                  |                   | Kamera digital, Alat tulis, | Smartphone android            |  |
|                  |                   | peta jalan.                 | (samsung galaxy mini).        |  |
| 1.               | Dokumentasi       | Waktu untuk dokentasi       | Waktu survei Lebih cepat<br>٠ |  |
|                  |                   | lama karena memerlukan      | karena membutuhkan satu       |  |
|                  |                   | beberapa media untuk        | media dokumentasi.            |  |
|                  |                   | dokementasi                 |                               |  |
|                  | Laporan           | Dalan bentuk Tabel          | Dalam bentuk Map online       |  |
|                  |                   | laporan                     | Diperlukan waktu relatif      |  |
| $\overline{2}$ . |                   | Diperlukan waktu relatif    | singkat, karena dalam         |  |
|                  |                   | lama                        | sekali upload dapat segera    |  |
|                  |                   |                             | ditampilkan.                  |  |
|                  | Jaringan internet | Tidak perlu                 | Memerlukan jaringan           |  |
| 3.               |                   |                             | internet untuk proses         |  |
|                  |                   |                             | upload data.                  |  |

#### **5. KESIMPULAN**

Berdasarkan pembahasan pada babbab sebelumnya, aplikasi pencatat jalan berlubang berbasis Android mampu mempermudah proses pedataan jalan berlubang pada Satuan Kerja Perangkat Daerah - Tugas Pembantuan(SKPD-TP) Dinas Bina Marga Provinsi Jawa Timur

Pejabat Pembuat Komitmen(PPK) Wilayah Probolinggo-Lumajang-Turen-Kepanjen.

Hal itu dikarenakan karyawan dapat dengan mudah melakukan pelaporan posisi jalan berlubang, foto jalan berlubang dan nama jalan dalam sekali upload. Aplikasi ini dapat berjalan normal pada smartphone Galaxy Mini dengan OS android versi android 2.3.6 *(Ginggerbread).*

#### **6. DAFTAR PUSTAKA**

- 1. A. S, Rosa dan Shalahuddin, M. 2013. *Rekayasa Perangkat Lunak.* Bandung: Informatika.
- 2. Agency, Beranda. 2010. *MenggaliHarta Karun Internet*. Jakarta: Elex Media Komputindo.
- 3. Baja, Sumabangan. 2012. *Perencanaan Tata Guna Lahan Dalam Pengembangan Wilayah Pendekatan Spasial & Aplikasinya.* Yogyakarta: CV. Andi OFFSET.
- 4. Hermawan, Julius. 2004. *Analisa Desain & Pemrograman Berorientasi Obyek Dengan UML dan Visual Basic.Net ,*Yogyakarta: ANDI.
- 5. Munawar, 2005. *Pemodelan Visual menggunakan UML*. Yogyakarta : GrahaIlmu.
- 6. Peraturan Menteri Pekerjaan Umum Nomor : 13 /PRT/M/2011.*Tentang Tata Cara Pemeliharaan Dan Penilikan Jalan.*  (www.pu.go.idsatminkalitjenperaturanP

ermenPU13-2011.pdf akses pada tanggal 5 Mei 2014 jam 23.55 Wib).

- 7. Puntodewo, Atie., Dewi, Sonya dan Tarigan, Jusupita. 2003. *Sistem Informasi Geografis Untuk Pengelolaan Sumber Daya Alam.*  Jakarta: Center For International Forestry Researc (CIFOR).
- 8. Pratama, Antonius Nugraha Widhi. (2010), *CodeIgniter Cara Mudah Membangun Aplikasi PHP*, Mediakita, Jakarta.
- 9. Safaat H, Nazrudin. 2012 *"Pemrograman Aplikasi Mobile Smartphone dan Tablet PC Berbasis*

**Jurnal Teknologi Informasi Vol. 6 No. 1**

*Android",*Edisi Revisi . Bandung : Penerbit Informatika.

- 10. Simarmata, Janner. 2010. *Rekayasa Web*. Yogyakarta : Penerbit Andi.
- 11. Supardi, Yuniar.2010.*"Semua Bisa Menjadi Programer Visual Foxpro 9.0",* Jakarta : ElexMedia Komputindo.
- 12. Yosef, Murya. 2014 *"Pemrograman Android Black Box",* Jakarta: Jasakom.